# **X-CORE**

**Бытовой контроллер системы орошения** 

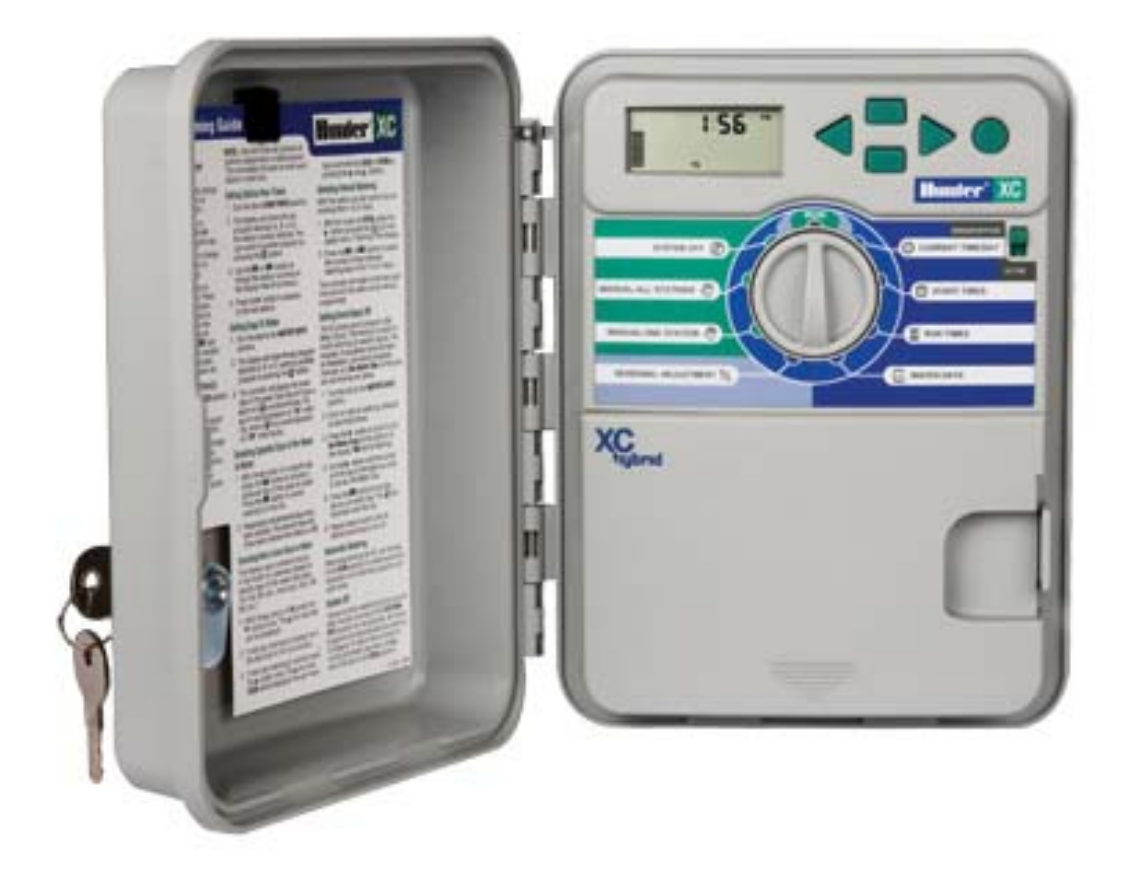

**Инструкция по эксплуатации и инструкция по программированию** 

 **Совместим с ПДУ Hunter и датчиками Solar Sync** 

# СОДЕРЖАНИЕ

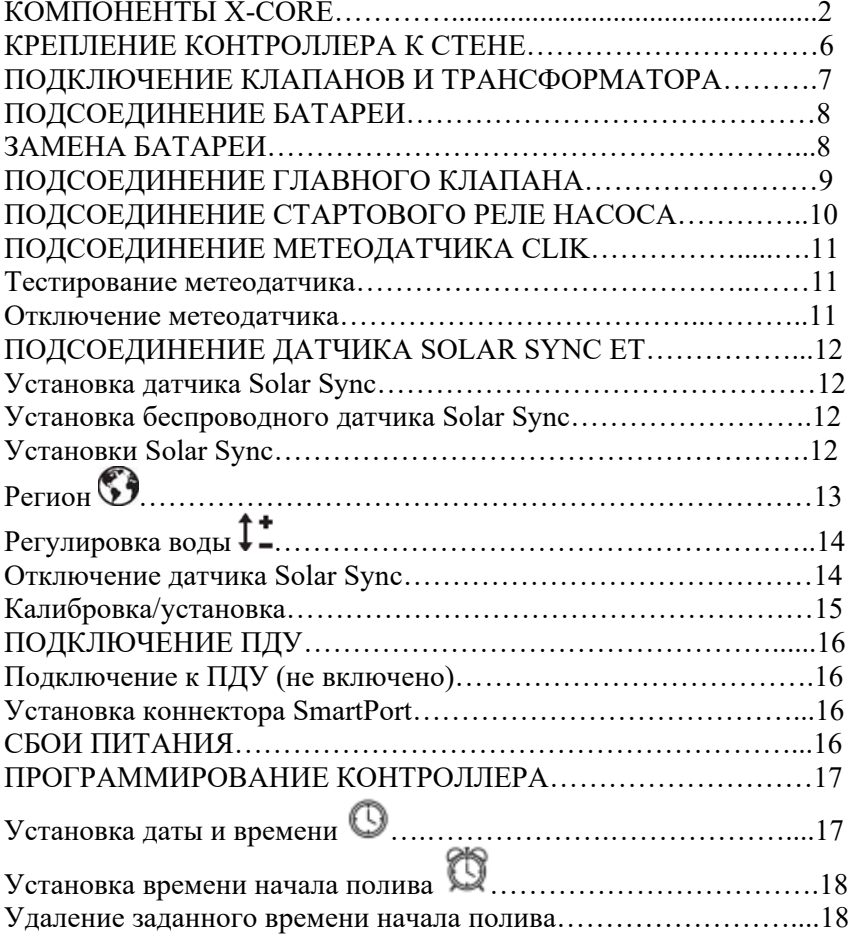

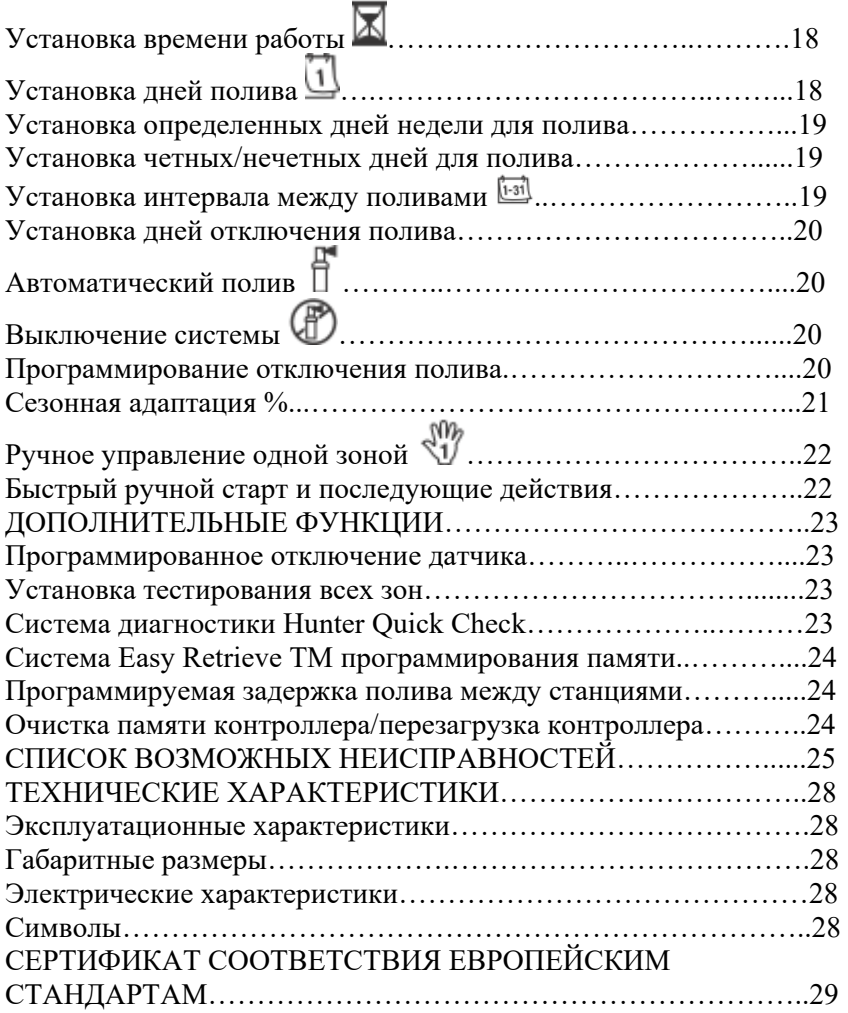

# **KOMNOHEHTH X-CORE**

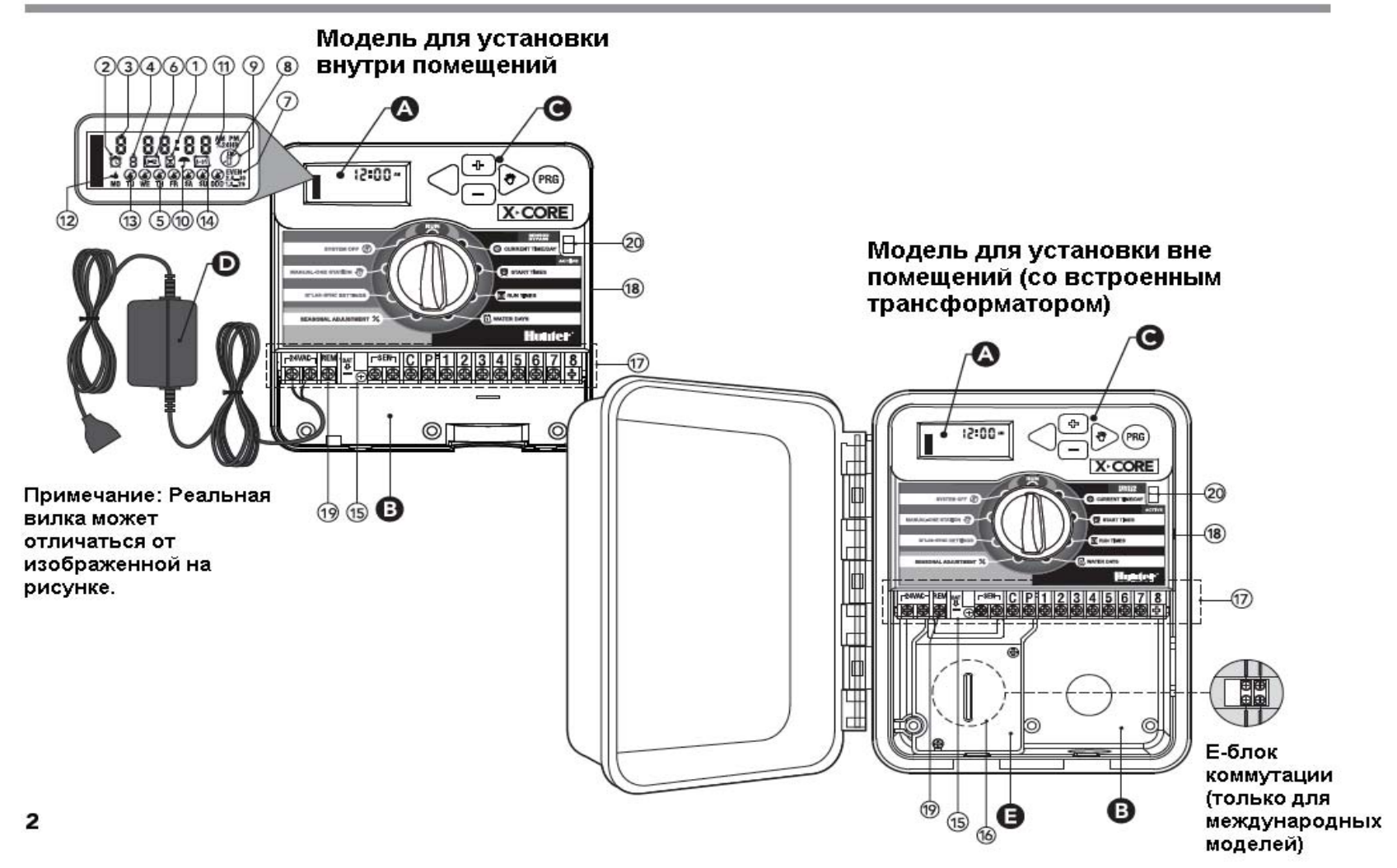

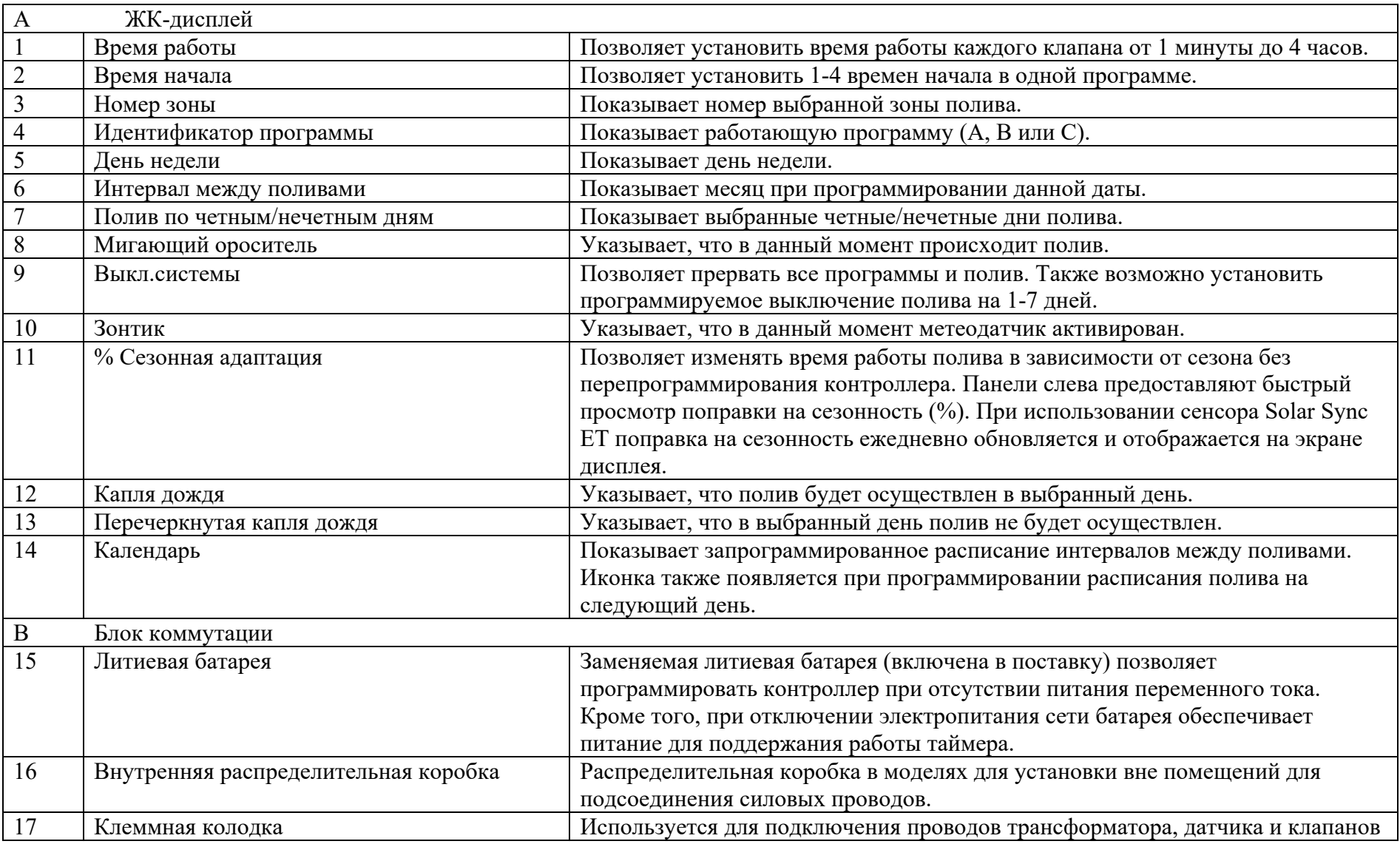

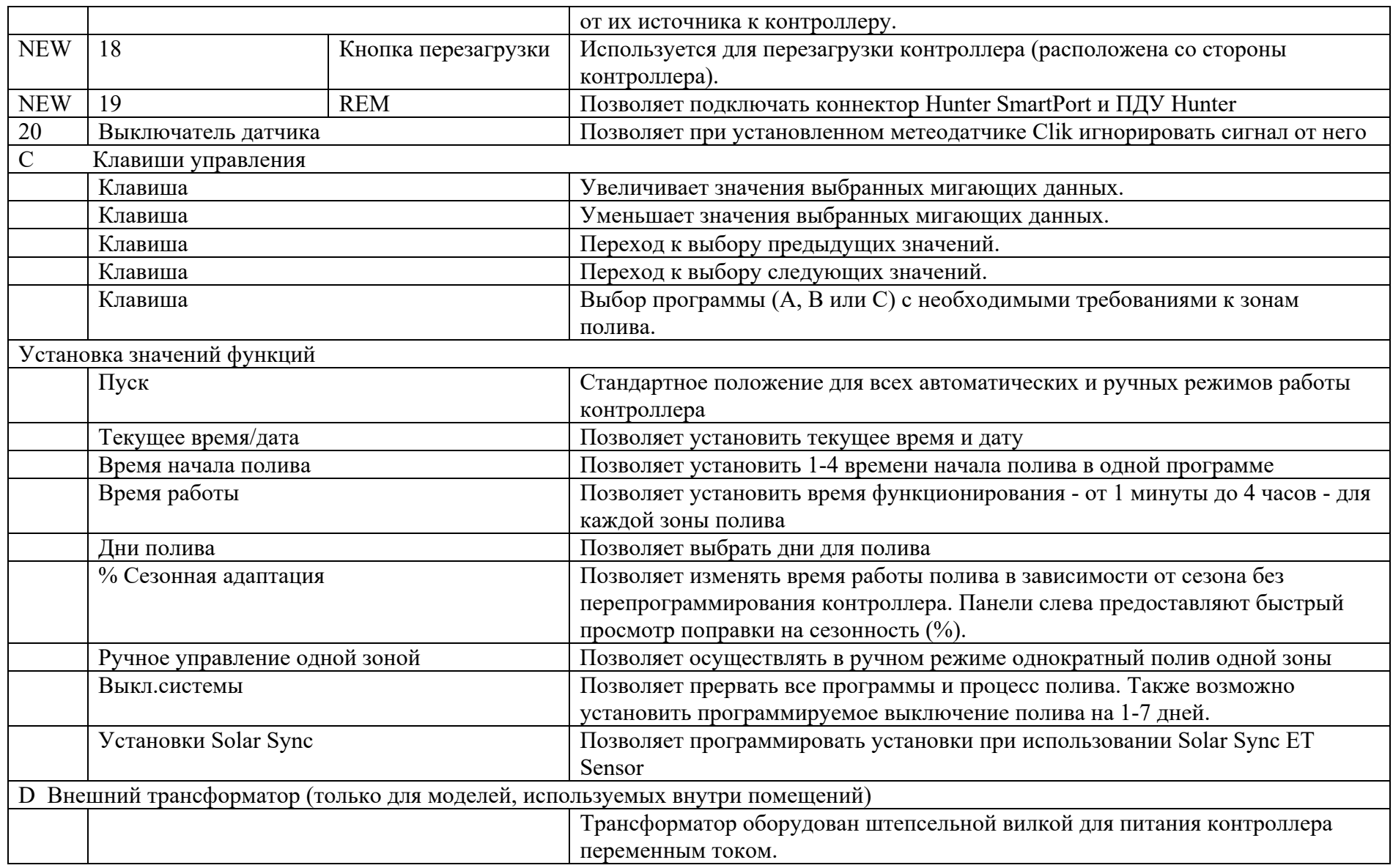

# **КРЕПЛЕНИЕ КОНТРОЛЛЕРА К СТЕНЕ**

Примечание: Модель X-Core для установки внутри помещений не является водонепроницаемой и стойкой к погодным условиям и должна быть установлена внутри помещения или в защищенной от погодных воздействий области.

1 Закрепите винт в стене. При креплении к стене из гипсокартона или из кирпичной кладки используйте винтовые анкерные болты (А).

2 Совместите отверстие (В) верхней части контроллера с установленным винтом.

3 Закрепите контроллер на месте установочными винтами в отверстиях (С), расположенных под клеммной колодкой.

! Не подключайте трансформатор к источнику питания до тех пор, пока контроллер не установлен и все клапаны не подключены.

!Для XC-x01-A: Чтобы предотвратить риск возгорания или удара током замена сетевого шнура при его повреждении должна производиться квалифицированным специалистом.

# **ПОДКЛЮЧЕНИЕ КЛАПАНОВ И ТРАНСФОРМАТОРА**

Установка X-Core должна производиться только квалифицированным персоналом.

1. Протяните провода клапанов от местонахождения управляющего клапана к контроллеру.

2. У клапанов: подключите общий провод к каждому отдельному проводу клапана. Это относится к белым проводам. Присоедините отдельный контрольный провод к оставшимся проводам клапанов. Все соединения проводов должны быть укреплены водонепроницаемой изоляцией.

3. Вставьте провода от клапанов в монтажную плиту. Прикрепите монтажную плиту к правой нижней стороне контроллера.

4. Прикрепите белый провод, общий для клапанов, к контакту С на клеммной колодке. Подсоедините оставшиеся провода клапанов к входам с соответствующими номерами и затяните крепления.

5. В моделях для помещений – проведите кабель трансформатора через отверстие на левой стороне контроллера и присоедините провода к двум контактам, обозначенным 24 В АС.

В моделях для наружного использования: провода трансформатора присоединены к клеммам АС, так что всё, что необходимо – подключить питание к корпусу (см.ниже).

ПРИМЕЧАНИЕ: Модели X-Core для наружного использования являются водонепроницаемыми и стойкими к погодным условиям. Подключение модели X-Core для наружного использования к сети питания АС должно выполняться только квалифицированным электриком, в соответствии со всеми местными стандартами. Неправильная установка может привести к удару током или риску возгорания.

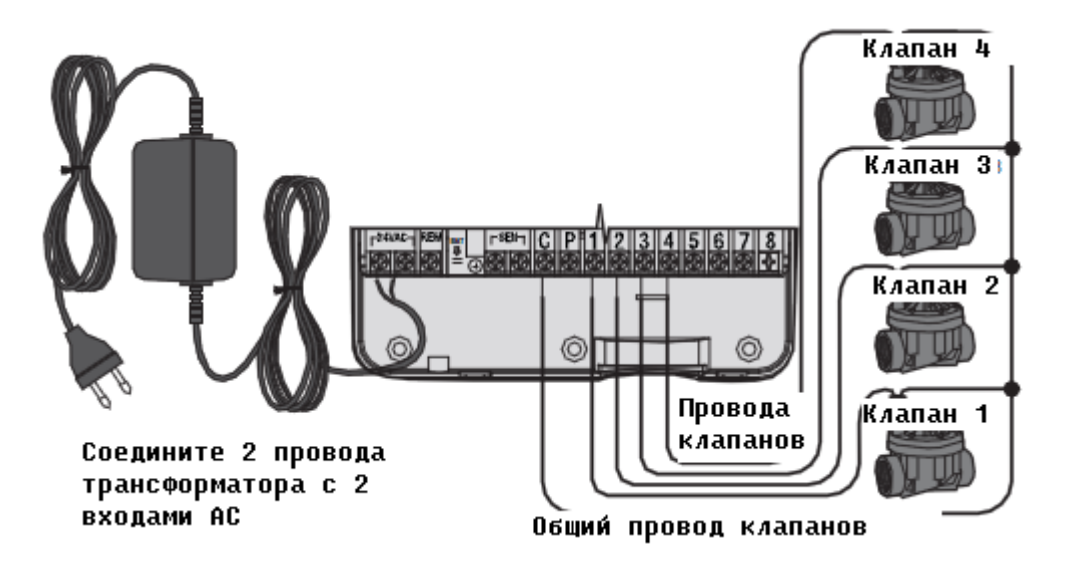

Е Подключение проводов высокого напряжения (только для модели наружного использования)

1.Проведите электрический провод и изоляционную трубу через 13 мм изоляционное отверстие, находящееся на левой нижней стороне панели.

2. Подсоедините провода к терминалу для проводов,

расположенному внутри корпуса. Заземляющий провод необходимо соединить с зеленым проводом. Для установки данных соединений используйте соединительные изолирующие зажимы.

**Примечание: Только для Е-моделей:** Подключите провода к клеммной колодке внутри корпуса. Используйте провод питания размером 1,85 мм или более с соответствующим размеру провода предохранителем. Предохранитель должен быть включен в корпус установки (в непосредственной близости от контроллера и недалеко от оператора) и маркирован как разъединитель.

3 Закройте крышку корпуса.

# **ПОДСОЕДИНЕНИЕ БАТАРЕИ**

После установки X-Core, убедитесь, что вы удалили аккумуляторный изолятор. Это позволит X-Core работать в случае отключения электропитания.

#### ПРЕДУПРЕЖДЕНИЕ

Использование другого типа батарей может повлечь риск взрыва. Утилизируйте использованные батареи в соответствии с инструкцией.

# **ЗАМЕНА БАТАРЕИ**

В комплектацию с контроллером X-Core входит литиевая батарея высокой мощности. Батарея позволяет пользователю дистанционно управлять контроллером без подключения к сети переменного тока. Она также используется для сохранения текущего времени и даты во время отключения электропитания.

Для замены батареи:

1. Вытащите винт из кронштейна аккумуляторной батареи.

- 2. Для доступа к батареи потяните кронштейн аккумуляторной батареи вниз.
- 3. Вытащите старую батарею и вставьте новую в кронштейн. Закрепите кронштейн аккумуляторной батареи винтом.

ПРИМЕЧАНИЕ: Положительный полюс батареи (+) должен быть направлен внутрь кронштейна.

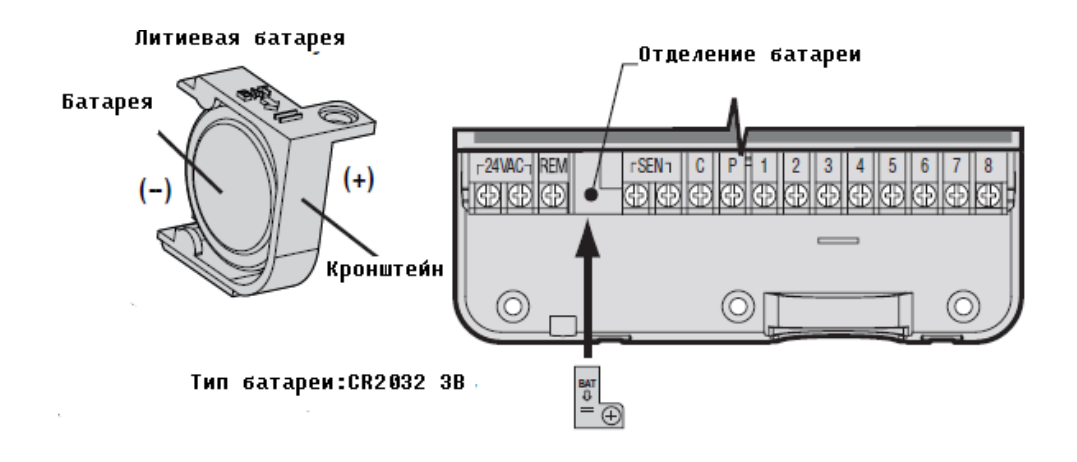

#### **ПОДСОЕДИНЕНИЕ ГЛАВНОГО КЛАПАНА**

Примечание: Следуйте указаниям данного пункта, если ваша оросительная система оборудована главным клапаном. Главный клапан обычно находится в закрытом положении и установлен в месте водоснабжения основной магистрали, которая открывается только тогда, когда контроллер запускает программу полива.

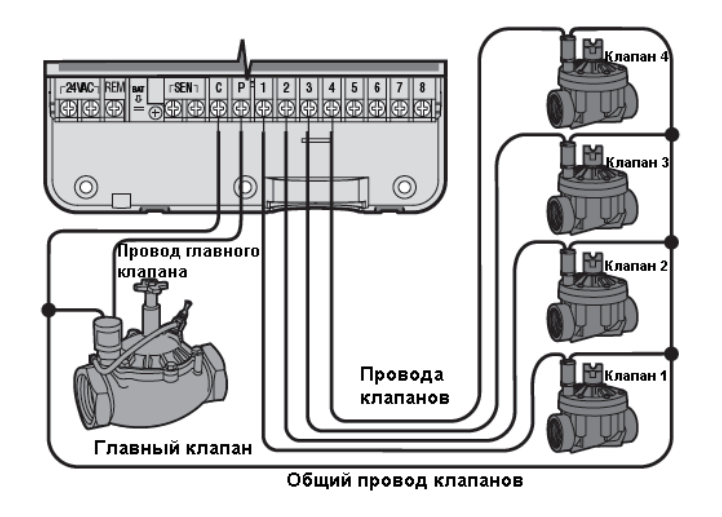

1 У главного клапана: присоедините общий провод к соленоидным проводам всех клапанов. Для каждого клапана к оставшемуся свободным у данного клапана проводу прикрепите отдельный провод цепи управления.

2 Присоедините общий провод к клемме С внутри контроллера, другой провод от главного клапана - к клемме Р внутри контроллера. Затяните винты клемм.

# **ПОДСОЕДИНЕНИЕ СТАРТОВОГО РЕЛЕ НАСОСА**

Примечание: Следуйте указаниям данного пункта, если в вашей оросительной системе установлено стартовое реле насоса. Стартовое реле насоса – устройство, использующее сигнал контроллера для активации отдельной электрической цепи и включения насоса для подачи воды в вашей системе.

Для исключения возможных электрических помех рекомендуется устанавливать котроллер на расстоянии не менее 4,5 м, как от стартового реле насоса, так и от самого насоса.

1 Проведите пару проводов от реле насоса к контроллеру.

2 Присоедините общий провод к клемме С внутри контроллера, оставшийся провод стартового реле насоса - к клемме Р.

Поддерживаемая реле сила тока не должна превышать 0,3 А. Не подсоединяйте контроллер непосредственно к насосу. Это может привести к повреждению контроллера.

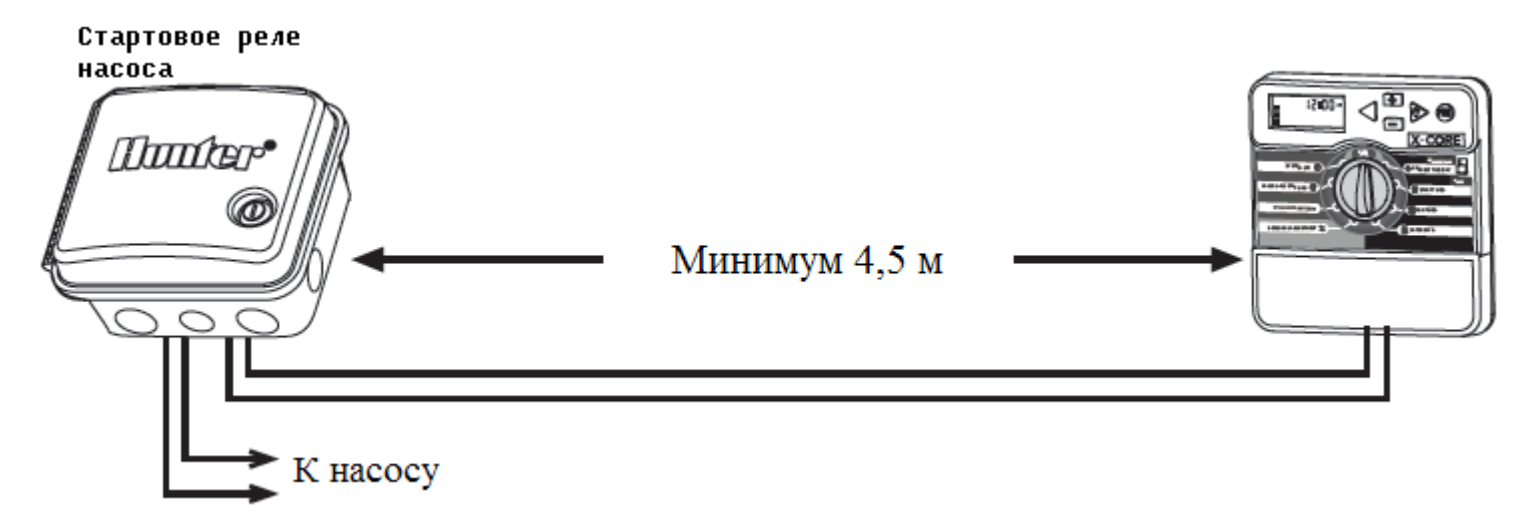

# **ПОДСОЕДИНЕНИЕ МЕТЕОДАТЧИКА CLIK**

К X-Core могут подключаться метеодатчик Hunter или другие типы чувствительных к погодным условиям микровыключателей. Назначение датчика – остановка автоматического полива в случае достаточного количества осадков.

1 Снимите металлическую перемычку, которая прикреплена поперек двух клемм SEN внутри контроллера. 2 Подсоедините один провод к одной клемме SEN, другой провод – ко второй клемме SEN.

Когда метеодатчик отключит режим автоматического полива, на дисплее появится надпись OFF и значок .

#### **Тестирование метеодатчика**

X-Core обеспечивает упрощенное тестирование метеодатчика при подключении его в цепь. Вы можете вручную протестировать работу метеодатчика. Для этого запустите РУЧНОЙ ЦИКЛ или активируйте систему, используя БЫСТРЫЙ РУЧНОЙ СТАРТ (см.стр.22). Нажатие кнопки управления на метеодатчике Mini-Clik в течение ручного цикла прервет полив.

#### **Отключение метеодатчика**

Когда метеодатчик остановил полив, вы можете отключить его с помощью выключателя датчика на передней панели контроллера. Переведите переключатель в положение Выкл. датчика для отключения метеодатчика из системы, чтобы обеспечить работу контроллера. Вы также можете отключить метеодатчик в ручном режиме, используя функцию РУЧНОЙ РЕЖИМ-ОДНА СТАНЦИЯ.

**При использовании датчика Solar Sync выключение метеодатчика не влияет на обновление Сезонной адаптации.** 

# **ПОДСОЕДИНЕНИЕ ДАТЧИКА SOLAR SYNC ET**

X-Core совместим с проводной и беспроводной системами Solar Sync. Solar Sync – датчиковая система, которая автоматически настраивает расписание полива контроллера X-Core (в зависимости от климатических условий), используя функцию Сезонная адаптация. Solar Sync использует солнечный и температурный датчики для определения эвапотранспирации (ЕТ) или расхода воды, необходимого растениям, а также включает технологии Hunter Rain Clik и Hunter Freeze Clik, которые позволяют отключить полив при выпадении осадков или заморозках.

**Примечание: Solar Sync будет использовать значение функции Сезонная адаптация по умолчанию (100%) до тех пор, пока не будут получены данные измерений метеодатчика за 24 часа.** 

**Примечание: При использовании датчика Solar Sync отключение метеодатчика не повлияет на обновление Сезонной адаптации. Однако, функции Hunter Rain Clik и Hunter Freeze Clik будут отключены при выключении метеодатчика.** 

#### **Установка датчика Solar Sync**

Подсоедините зеленый и черный провода датчика Solar Sync к клеммам SEN на котроллере X-Core, как показано на рисунке (стр.11). При подключении полярность проводов значения не имеет. Установите регулятор в положение «Установки Solar Sync». На дисплее сначала появятся пунктирные линии, а затем значения по умолчанию установки «Регион» в левой части дисплея (3) и установки «Регулировка воды» в правой части дисплея (5). Используя клавиши  $\blacktriangle_n$   $\blacktriangledown$ , установите необходимое значение региона (за подробным описанием установки «Регион» обратитесь к стр.13). Для перехода к установки значений пункта Регулировка воды нажмите клавишу (за подробным описанием установки «Регулировка воды» обратитесь к стр.13).

#### **Установка беспроводного датчика Solar Sync**

Подсоедините зелены и черный провода от беспроводного ресивера Solar Sync к клеммам SEN контроллера X-Core. При подключении полярность проводов значения не имеет. Установите регулятор в положение «Установки Solar Sync». На дисплее сначала появятся пунктирные линии, а затем значения по умолчанию установки «Регион» в левой части дисплея (3) и установки «Регулировка воды» в правой части дисплея (5). Используя клавиши  $\blacktriangle$  и  $\nabla$ , установите необходимое значение региона (за подробным описанием установки «Регион» обратитесь к стр.13). Для перехода к установки значений пункта Регулировка воды нажмите клавишу (за подробным описанием установки «Регулировка воды» обратитесь к стр.13).

# **Установки Solar Sync**

При подключении датчика Solar Sync к контроллеру X-Core и установке регулятора в положение «Установки Solar Sync» на дисплее появятся 2 числа. Число в левой части дисплея относится к установке «Регион», число в правой части дисплея – к установке «Регулировка воды».

# **Регион**

Для проведения точных измерений Solar Sync необходимо установить в контроллере средние пиковые сезонные значения ЕТ для вашего региона. Для определения вашего региона обратитесь к приведенной ниже таблице.

Таблица поможет вам определить тип региона, в котором вы живете. Всего существует 4 основных ЕТ региона, для каждого из которых представлено описание областей, а также характерные для данного региона ЕТ и температурные характеристики. Рекомендуется выбирать регион по среднему значению ET в июле или пиковому значению ЕТ за лето (мм/день).

Используйте таблицу для выбора вашего региона. Для выбора региона ЕТ наиболее характерного для вашего места проживания можно использовать методы А, В или С.

А: Метод основан на выборе ЕТ вашего региона по значению ЕТ в июле или пиковому значению ЕТ за лето (мм/день). Данный метод является наиболее предпочтительным при выборе вашего региона.

В: Метод основан на выборе температуры вашего региона по средней температуре в июле или пиковой температуры за лето.

С: Метод основан на выборе вашего региона по общему описанию региона.

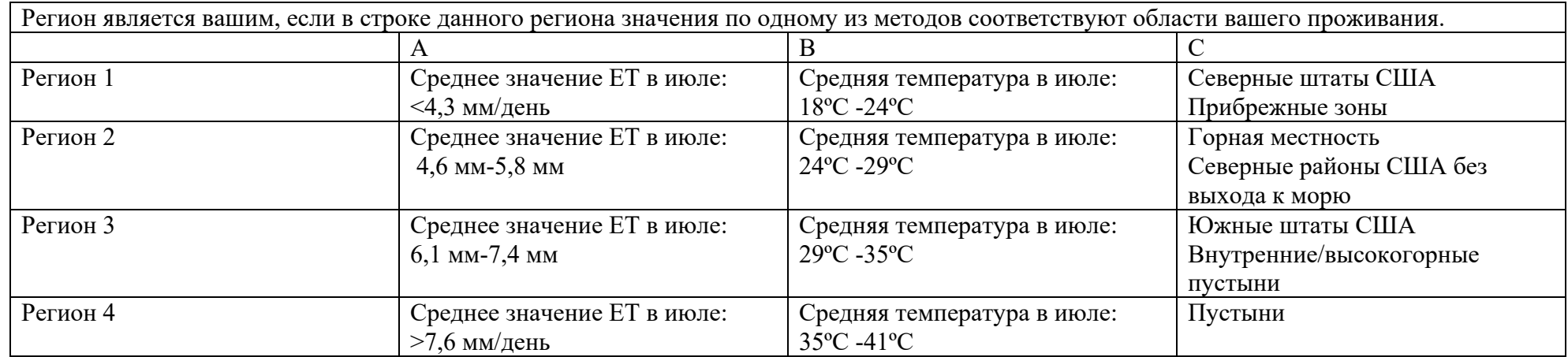

Для областей южного полушария выбор региона осуществляется по январю.

# **Регулировка воды**

Функция «Регулировка воды» (1-10) позволяет производить простую регулировку значения сезонной адаптивности по данным датчика Solar Sync ET. При установке датчика Solar Sync ET рекомендуется, чтобы в пункте Регулировка воды было выставлено значение по умолчанию 5. Если после установки датчика Solar Sync ET вы обнаружите, что значение сезонной адаптивности меньше или больше реального значения, вы можете изменить значение сезонной адаптивности, изменив значение в пункте «Регулировка воды». Подробное описание точной настройки функции «Регулировка воды» представлено в пункте «Калибровка/установка» на стр.15.

# **Примечание: Если индивидуальная зона является более влажной или более сухой по сравнению с другими областями системы, увеличьте или уменьшите время работы на панели контроллера.**

#### **Отключение датчика Solar Sync**

Если датчик Solar Sync установлен на контроллере X-Core, используемое контроллером значение сезонной адаптивности будет рассчитываться по метеоданным, полученным от датчика Solar Sync. Отключите датчик Solar Sync, если он не будет использоваться вместе с контроллером X-Core в течение длительного периода времени.

**Если вы не выключите датчик Solar Sync, изменение значения сезонной адаптивности в ручном режиме будет невозможно.** 

Например, если значение сезонной адаптивности, отображаемое на контроллере, составляло 50% при отключенном датчике Solar Sync, то это значение не изменится при включенном датчике Solar Sync до тех пор, пока датчик Solar Sync не будет выключен.

Чтобы отключить датчик Solar Sync, отключите черный и зеленый провода от клеммы контроллера и затем поверните регулятор в положение «Установки Solar Sync». На дисплее отобразятся пунктирные линии, указывающие на то, что контроллер не распознает больше датчик Solar Sync для расчета сезонной адаптивности. Теперь значение сезонной адаптивности можно изменять вручную. Для этого поверните ручку регулятора в положение Сезонная адаптивность и, используя клавиши и и , установите необходимое значение сезонной адаптивности.

#### **Калибровка/установка**

После установки и настройки датчика Solar Sync рекомендуется оставить систему на несколько дней работать в режиме исходных установок. Из-за различия в условиях зон (включая расположение датчика, количество прямого солнечного света и отражающегося от окружающих структур тепла, попадающего на датчик, и т.д.), исходная установка может потребовать регулировки для достижения желаемых показателей. Калибровка датчика Solar Sync для определенной зоны может быть легко выполнена. Для этого отрегулируйте значения установок «Регион» и/или «Регулировка воды».Ниже представлено описание процесса калибровки/установки.

1 Установите датчик Solar Sync

2 Выберите Регион и оставьте систему не менее 3 дней работать в режиме исходных установок (за описанием установки желаемого региона обратитесь к стр.13).

3 Наблюдайте за значениями сезонной адаптивности на дисплее контроллера. Если значения сезонной адаптивности меньше или больше ожидаемых для данного времени года, необходимо отрегулировать установки Solar Sync.

**А: Сезонная адаптивность слишком низкая**: Поверните регулятор в положение «Установки Solar Sync». Увеличьте значение шкалы «Регулировка воды» (максимальное значение - 10). Как только установки изменились, контроллер сразу же обновит установку «Сезонная адаптивность%». Увеличивайте значение установки «Регулировка воды», пока на дисплее не отобразится необходимое значение сезонной адаптивности. Если установлено максимальное значение установки «Регулировка воды», а сезонная адаптивность все еще занижена, измените номер региона на более низкий (например, Регион 4 измените на Регион 3).

**В: Сезонная адаптивность слишком высокая:** Поверните регулятор в положение «Установки Solar Sync». Уменьшите значение шкалы «Регулировка воды» (значение по умолчанию - 5). Как только установки изменились, контроллер сразу же обновит установку «Сезонная адаптивность%». Уменьшайте значение установки «Регулировка воды», пока на дисплее не отобразится необходимое значение сезонной адаптивности. Если установлено минимальное значение 1 установки «Регулировка воды», а сезонная адаптивность все еще завышена, измените номер региона на более высокий (например, Регион 2 измените на Регион 3).

Время работы зоны: Важно понимать, что датчик Solar Sync предоставляет контроллеру значения глобальной сезонной адаптивности. Это означает, что время работы для всех зон будет изменено в соответствии со значением сезонной адаптивности, отображаемым на дисплее. При настройке контроллера введенное время работы зон соответствует пиковому сезонному значению расписания полива. Если датчик Solar Sync отрегулирован в соответствии с подходящим значением сезонной адаптивности, но время работы определенной зоны является слишком длинным/коротким, отрегулируйте время работы зоны в программе контроллера.

# **ПОДКЛЮЧЕНИЕ ПДУ**

#### **Подключение к ПДУ (не включено)**

Контроллер X-Core совместим с ПДУ Hunter (не включен в комплектацию). Коннектор SmartPort (включен в комплектацию всех ПДУ Hunter) позволяет быстрое и простое использование ПДУ. ПДУ Hunter дает возможность дистанционно управлять системой полива.

#### **Установка коннектора SmartPort**

1 Установите тройник с внутренней резьбой ½" во временном кабельном канале на 30 см ниже контроллера X-Core.

2 Проведите белый, красный и синий провода устройства через тройник в распределительный шкаф, как показано на рисунке.

3 Вверните оболочку жгута проводов коннектора SmartPort в тройник, как показано на рисунке.

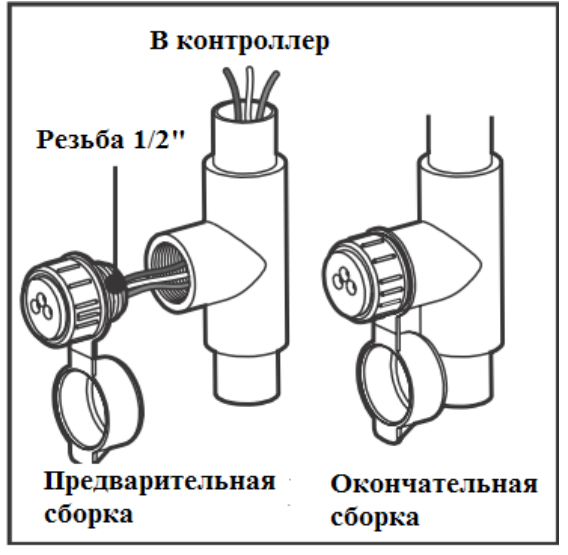

#### **Примечание: P/N 258200 может использоваться в качестве альтернативного метода установки коннектора SmartPort.**

4 Подключите белый, красный и синий провода коннектора SmartPort к клеммам коннектора, как показано на рисунке:

- Красный провод к левой клемме 24 V AC
- Белый провод к правой клемме 24 V AC
- **•** Синий провод к клемме REM

# **СБОИ ПИТАНИЯ**

Ввиду возможности отключения питания контроллер обладает энергонезависимой памятью. Программируемая информация не будет утеряна при аварийном отключении питания. Литиевая батарея позволяет сохранять правильное текущее время при отсутствии питания переменного тока.

Нормальный полив возобновится при восстановлении питания сети.

# **ПРОГРАММИРОВАНИЕ КОНТРОЛЛЕРА**

Дисплей контроллера X-Core показывает время и день, когда контроллер бездействует. Вид дисплея изменится, когда круговой переключатель будет повернут в положение для ввода специальной программируемой информации. Во время программирования мигающая область дисплея может быть изменена при нажатии кнопок  $\blacksquare$  или  $\blacksquare$ . Для изменения немигающих частей удерживайте нажатой кнопку или , пока необходимая часть не замигает.

3 программы – А, В и С – каждая из которых может задавать 4 времени работы, позволяют осуществлять полив растений с разными требованиями полива по разным суточным графикам.

#### **Установка даты и времени**

1 Поверните регулятор в положение Текущее время/день.

2 Засветится Текущий год. Используйте кнопки **и для изменения года. После установки года нажмите кнопку** для перехода к установке месяца.

3 На дисплее отобразятся месяц и день. Месяц будет мигать и появится значок . Используйте кнопки **+ и + для изменения месяца**. Нажмите кнопку для перехода к установке дня.

4 День будет мигать и появится значок **1-31**. Используйте кнопки **+ и для изменения дня. Нажмите кнопку** для перехода к установке времени.

5 На дисплее отобразится время. С помощью кнопок **+ и выберите значение: АМ, РМ или 24 часа**. Нажмите кнопку для перехода к установке часов. Часы будут мигать. Используйте кнопки  $\blacksquare$ и и для изменения отображенного на дисплее часа. Нажмите кнопку для перехода к установке минут. Минуты будут мигать. Используйте кнопки **и для изменения отображенных на дисплее минут. Дата**, день недели и время теперь установлены.

Примечание: Основное правило программирования контроллера – изменяется мигающий на экране символ или знак. Например, если мигают Часы при установке времени, пункт Час может быть изменен. В целях иллюстрации в данной инструкции мигающие значения представлены серым цветом.

# **ПРОГРАММИРОВАНИЕ КОНТРОЛЛЕРА**

#### **Установка времени начала полива**

1 Поверните регулятор в положении Время начала полива.

2 В программе А установлены заводские настройки. При необходимости вы можете выбрать программу В или С, нажав кнопку РАВ.

3 Используйте кнопки  $\blacksquare$ и  $\blacksquare$  для изменения значения времени начала полива (изменения с шагом в 15 мин.).

4 Нажмите кнопку для добавления дополнительного времени начала полива или кнопку не для перехода к следующей программе.

**Примечание: Одно время начала полива активирует все зоны полива в программе в хронологическом порядке. Это исключает необходимость ввода времени начала полива для каждой зоны в отдельности. Повторяющиеся времена начала полива в программе могут быть использованы для отдельных утренних, дневных и вечерних циклов полива. Времена начала полива можно вводить в любом порядке. Контроллер X-Core автоматически отсортирует их.** 

#### **Удаление заданного времени начала полива**

Поверните регулятор в положении Время начала полива. Нажимайте кнопку + или - до тех пор, пока вы не увидите значение 12:00 АМ (Полночь) на дисплее. Нажмите кнопку  $\blacksquare$  для перехода к положению ВЫКЛ.

#### **Установка времени работы**

1 Поверните регулятор в положение Время работы.

2 На дисплее отобразится последняя выбранная программа (А, В или С), номер выбранной зоны, иконка **X** и будет мигать Зона. Вы можете перейти к другой программе, нажав кнопку .

3 Используйте кнопку **+ или - для изменения значения времени ра**боты зоны на дисплее. Возможное время работы зоны полива: 0-4 часов.

4 Нажмите кнопку для перехода к следующей зоне.

# **Установка дней полива**

1 Поверните регулятор в положение Дни полива.

2 На дисплее отобразится последняя выбранная программа (А, В или С), номер выбранной зоны, иконка Хи будет мигать Зона. Вы можете перейти к другой программе, нажав кнопку .

3 На дисплее отобразятся 7 дней недели (MO, TU, WE, TH, FR, SA, SU). Вверху каждого дня недели будет стоять иконка • или ©. Иконка представляет день осуществления полива, иконка – день отключения полива.

# **ПРОГРАММИРОВАНИЕ КОНТРОЛЛЕРА**

#### **Установка определенных дней недели для полива**

1 При установленном курсоре на определенном дне (курсор всегда начинает со значения МО), нажмите кнопку **и**, чтобы активировать необходимый день недели для полива. Нажмите кнопку  $\blacksquare$ для отмены полива в выбранный день недели. После нажатия кнопки курсор автоматически переходит к следующему дню недели.

2 Повторяйте пункт 1, пока не будут установлены все желаемые дни недели. Выбранные дни будут отображаться с иконкой • индикации статуса ВКЛ. Последний день с иконкой обозначает последний день полива.

#### **Установка четных/нечетных дней для полива**

В данном пункте для полива вместо определенных дней недели используются пронумерованные (нечетные дни: 1, 3, 5 и т.д.; четные дни: 2,4, 6 и т.д.).

1 Когда курсор • указывает на ВС, нажмите один раз кнопку •. На дисплее будут отображены иконка • и нечетное число.

2 Если требуется задать нечетный день полива, поверните регулятор назад в начальное положение.

3 Если требуется задать четный день полива, нажмите один раз кнопку . На дисплее будут отображены иконка и четное число. Вы можете переходить от нечетных к четным дням полива, нажимая кнопки  $\blacktriangleleft_{\text{H}}\blacktriangleright$ .

#### **Примечание: При выборе нечетных дней полива, числа 31 и 29 каждого месяца будут отображаться днями с выключенным поливом.**

#### **Установка интервала между поливами**

С помощью этой функции можно установить интервал между поливами от 1 до 31 дней.

1 Установив курсор на ЧЕТНЫЙ день, нажмите один раз кнопку , на дисплее появится иконка [1-31] и будет мигать число 1. На дисплее появится расписание интервалов полива.

2 Нажмите кнопку **+ или для выбора числа дней между поливами** (от 1 до 31 дня). Это называется интервалом.

Контроллер будет осуществлять полив по выбранной программе при следующем пуске, и затем будет происходить полив с заданным интервалом.

#### **Установка дней отключения полива**

Контроллер X-Core позволяет устанавливать дни отключения полива. Это свойство полезно для блокировки определенных дней полива. Например, если вы всегда косите траву на лужайке по субботам, вы можете установить, что суббота не является поливочным днем, чтобы не косить мокрую траву.

- 1 Поверните регулятор в положение Дни полива.
- 2 Введите расписание полива с интервалами, как описано на стр.19.
- 3 Нажмите кнопку , чтобы прокрутить до индикации Дни без полива в нижней части дисплея. Замигает значение MO.
- 4 Используйте кнопку , пока курсор не установится на необходимом дне недели для установки дня отключения полива.
- 5 Нажмите кнопку для установки  $\blacksquare$  данного дня как день без полива. Иконка  $\blacklozenge$  загорится возле этого дня.
- 6 Повторяйте шаги 4 и 5, пока не будут установлены все необходимые дни без полива.

Примечание: Вы также имеете опцию в расписании интервала полива для программирования нечетных или четных дней без полива.

#### **Автоматический полив**

После программирования контроллера X-Core установите регулятор в положение ПУСК для включения автоматического выполнения всех выбранных программ полива и времен начала полива.

#### **Выключение системы**

Клапаны, которые в данный момент производят полив, будут отключены после нахождения регулятора в положение Выкл.системы в течение 2 секунд. Все активные программы будут отключены и полив будет остановлен. Для возврата контроллера к нормальному автоматическому режиму работы возвратите регулятор в положение ПУСК.

#### **Программирование отключения полива**

Этот пункт позволяет остановить все программируемые поливы на определенный период от 1 до 7 дней. В конце запрограммированного периода отключения полива контроллер возобновит обычный автоматический режим работы.

1 Поверните регулятор в положение Выкл.системы. Подождите, пока на дисплее отобразится надпись Выкл.

2 Нажимайте кнопку  $\blacksquare$ , пока не будет установлено необходимое число дней без полива (до 7 дней).

3 Верните регулятор в положение ПУСК, при котором на дисплее будут отображены надпись ВЫКЛ., число и иконки  $\bigoplus_\textbf{H}$  .

Оставшиеся дни без полива будут уменьшаться каждый день в полночь. Когда появится цифра 0, на дисплее отобразится нормальное время дня и возобновится нормальный полив в следующее запланированное время начала полива.

# **ПРОГРАММИРОВАНИЕ КОНТРОЛЛЕРА**

#### **Сезонная адаптивность%**

Сезонная адаптивность используется для изменения времени работы в глобальном масштабе без перепрограммирования контроллера. Для использования функции Сезонная адаптивность выполните следующие шаги:

1 Поверните регулятор в положение Сезонная адаптивность.

2 На дисплее отобразится мигающее число с %, а также гистограмма, которая всегда остается на дисплее. Нажмите кнопки + или - для регулировки процента сезонной адаптивности. Каждая полоска на графике соответствует 10%. С помощью этого свойства можно регулировать контроллер от 10% до 150% от исходной программы.

Для просмотра отрегулированных времен начала полива поверните регулятор в положение Время работы. Отображаемое на дисплее время работы будет обновлено по мере того, как выполнена сезонной регулировкой.

#### **Примечание: Исходное значение сезонной адаптивности на контроллере должно быть всегда установлено 100%.**

При использовании метеодатчика Hunter Clik значение сезонной адаптивности может быть отрегулировано в соответствии с вышеприведенным описанием.

При использовании метеодатчика Solar Sync ET значение сезонной адаптивности автоматически обновляется каждый день в зависимости от данных метеодатчика Solar Sync. Метеодатчик Solar Sync ET измеряет погодные условия, определяет оптимальное значение сезонной адаптивности и затем ежедневно обновляет значение на контроллере. Это значение может быть изменено вручную. Для этого нажимайте кнопку **+ или - до тех пор**, пока не будет установлено необходимое значение сезонной адаптивности. Однако, важно понимать, что отрегулированное вручную значение сезонной адаптивности будет ночью заменено обновленным значением метеодатчика Solar Sync.

Для возвращения к режиму ручного регулирования необходимо отключить метеодатчик Solar Sync. За инструкцией по отключению метеодатчика Solar Sync обращайтесь к стр.14.

# ПРОГРАММИРОВАНИЕ КОНТРОЛЛЕРА

#### **Ручное управление одной зоной**

1 Поверните регулятор в положение РУЧНОЙ РЕЖИМ-ОДНА СТАНЦИЯ.

2 На дисплее загорится время работы одной станции. Используйте кнопку для перехода к необходимой станции. Используйте кнопку + или - для установки времени полива одной станцией.

3 Поверните регулятор по часовой стрелке (будет осуществлять полив только указанной станцией, затем контроллер вернется в автоматический режим работы без изменения ранее установленной программы). Также обращайтесь к пункту Быстрый ручной старт и последующие действия.

#### **Быстрый ручной старт и последующие действия**

Вы также можете включить полив всех станций без использования регулятора.

1 Нажмите и удерживайте в течение 2 секунд кнопку

2 Эта функция производит автоматический переход к программе А. Вы можете перейти к программе В или С, нажав кнопку

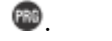

3 На дисплее будет мигать номер станции. Нажмите кнопку , чтобы прокрутить станции до необходимой и используйте кнопку  $\blacksquare$ , чтобы установить время работы станций (если во время выполнения шагов 2 и 3 ни одна кнопка не нажата в течение нескольких секунд, контроллер автоматически начнет полив).

4 Нажмите кнопку для перехода к станции, с которой вы хотите начать полив. По прошествии 2 секунд программа активируется. В любое время в течение ручного цикла вы можете использовать кнопку  $\blacksquare$  или  $\blacksquare$  для перехода от одной станции к другой вручную.

# **ДОПОЛНИТЕЛЬНЫЕ ФУНКЦИИ**

#### **Программированное отключение датчика**

X-Core позволяет программировать контроллер таким образом, чтобы датчик отключал полив только определенных зон. Например, садовые участки во внутренних двориках, которые имеют цветочные горшки под выступами и крышами могут не получать воду во время дождя и требую полива в дождливый период. Для программирования отключения датчика выполните следующие шаги:

1 Поверните регулятор в положение ПУСК.

2 Нажмите и удерживайте кнопку  $\blacksquare$  во время поворота регулятора в положение Время начала полива.

3 Отпустите кнопку . В этот момент на дисплее отобразится номер станции, надпись ВКЛ. и иконка **будут мигать.** 

4 Нажмите кнопку **или для включения или отключения датчика для станции**, отображаемой на дисплее.

ВКЛ.= датчик включен (отключение полива) ВЫКЛ.= датчик выключен (включение полива)

5 Используйте кнопку  $\blacksquare$ или  $\blacktriangleright$  для перехода к следующей станции, для которой вы хотите запрограммировать отключение датчика.

#### **Примечание: По умолчанию контроллер устанавливает для датчика остановку полива всех зон во время дождя.**

Когда контроллер X-Core получает сигнал от датчика об отключении полива, на дисплее отобразятся те станции, для которых запрограммировано отключение датчика. Для станции, которая находится в режиме отключения датчика, будут попеременно загоратся иконки Ји**Ц**.

#### **Установка тестирования всех зон**

Контроллер X-Core позволяет использовать упрощенный метод запуска программы тестирования. Эта функция будет работать с каждой станцией в отдельности в номерной последовательности: от самой малой до самой большой.

1 Повернув регулятор в положение ПУСК, нажмите и удерживайте кнопку . На дисплее будет отображен номер станции и будет мигать время работы станции.

2 Используйте кнопки **+ или для установки времени работы станции** от 1 до 15 минут. Время работы вводится только 1 раз. 3 По прошествии 2 секунд запустится программа тестирования.

#### **Система диагностики Hunter Quick Check**

Эта функция позволяет проводить быструю диагностику проблем проводки вашего контроллера. Вместо диагностики каждого участка внешней проводки на наличие возможных неисправностей вы можете использовать тестовую процедуру Hunter Quick Check. Для запуска процедуры Hunter Quick Check выполните следующие шаги:

1 Нажмите одновременно кнопки ,  $\blacktriangleright$ ,  $\blacktriangleright$   $\blacktriangleright$   $\blacktriangleright$  вежиме ожидания на дисплее отобразятся все участки цепи.

2 Нажмите один раз кнопку +, чтобы начать процедуру Quick Check. В течение нескольких секунд система произведет диагностику всех станций на обнаружение возможных неисправностей в цепи. При обнаружении короткого замыкания на дисплее сразу замигает надпись ERR после номера станции. После завершения тестовой процедуры Quick Check контроллер возвращается в режим автоматического полива.

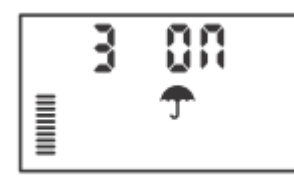

Датчик включен

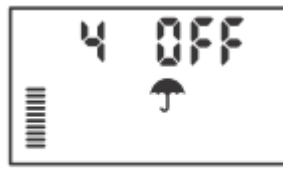

Датчик выключен

# **ДОПОЛНИТЕЛЬНЫЕ ФУНКЦИИ**

#### **Система Easy Retrieve ТМ программирования памяти**

Контроллер X-Core может сохранять желаемую программу полива в память для выборки ее в будущем. Это свойство позволяет быстро переустановить контроллер на первоначально заданное расписание полива.

# **Чтобы сохранить программу в памяти:**

1 Установив регулятор в положение ПУСК, нажмите и удерживайте кнопки **+ и в в течение 5 секунд. Слева направо поперек дисплея** будет прокручено 3 сегмента  $\Xi$ , указывающих на то, что программа сохраняется в памяти. 2 Отпустите кнопки  $\blacksquare$  и  $\blacksquare$ **Для извлечения программы, которая была ранее сохранена в памяти:** 

1 Установив регулятор в положение ПУСК, нажмите и удерживайте кнопки и в течение 5 секунд. Справа налево поперек дисплея будет прокручено 3 сегмента  $\bar{z}$ , указывающих на то, что программа сохраняется в памяти. 2 Отпустите кнопки  $\blacksquare$   $\blacksquare$   $\blacksquare$ 

#### **Программируемая задержка полива между станциями**

Это свойство позволяет устанавливать задержку между станциями, когда одна станция выключается, а другая включается.

- 1 Поверните регулятор в положение ПУСК.
- 2 Нажмите и удерживайте кнопку в во время поворота регулятора в положение Время работы.
- 3 Отпустите кнопку  $\blacksquare$ . В этот момент на дисплее отобразится мигающее время задержки для всех станций в секундах.
- 4 Нажимайте кнопку **и для увеличения или уменьшения времени** задержки (от 0 до 4 часов).
- 5 Верните регулятор в положение ПУСК.

#### **Очистка памяти контроллера/перезагрузка контроллера**

Если вы обнаружили, что неправильно запрограммировали контроллер, то предусмотрен процесс сброса памяти на заводские значения по умолчанию и стирания всех программ и данных, которые были введены в контроллер.

1 Нажмите и удерживайте кнопку .

2 Во время нажатия кнопки **во** одновременно нажмите и удерживайте в течение 3 секунд кнопку СБРОС, затем отпустите кнопку СБРОС, удерживая при этом кнопку .

3 Продолжайте удерживать кнопку (\*\*), пока на дисплее не загорится время (это займет около 8 секунд).

#### **СПИСОК ВОЗМОЖНЫХ НЕИСПРАВНОСТЕЙ**

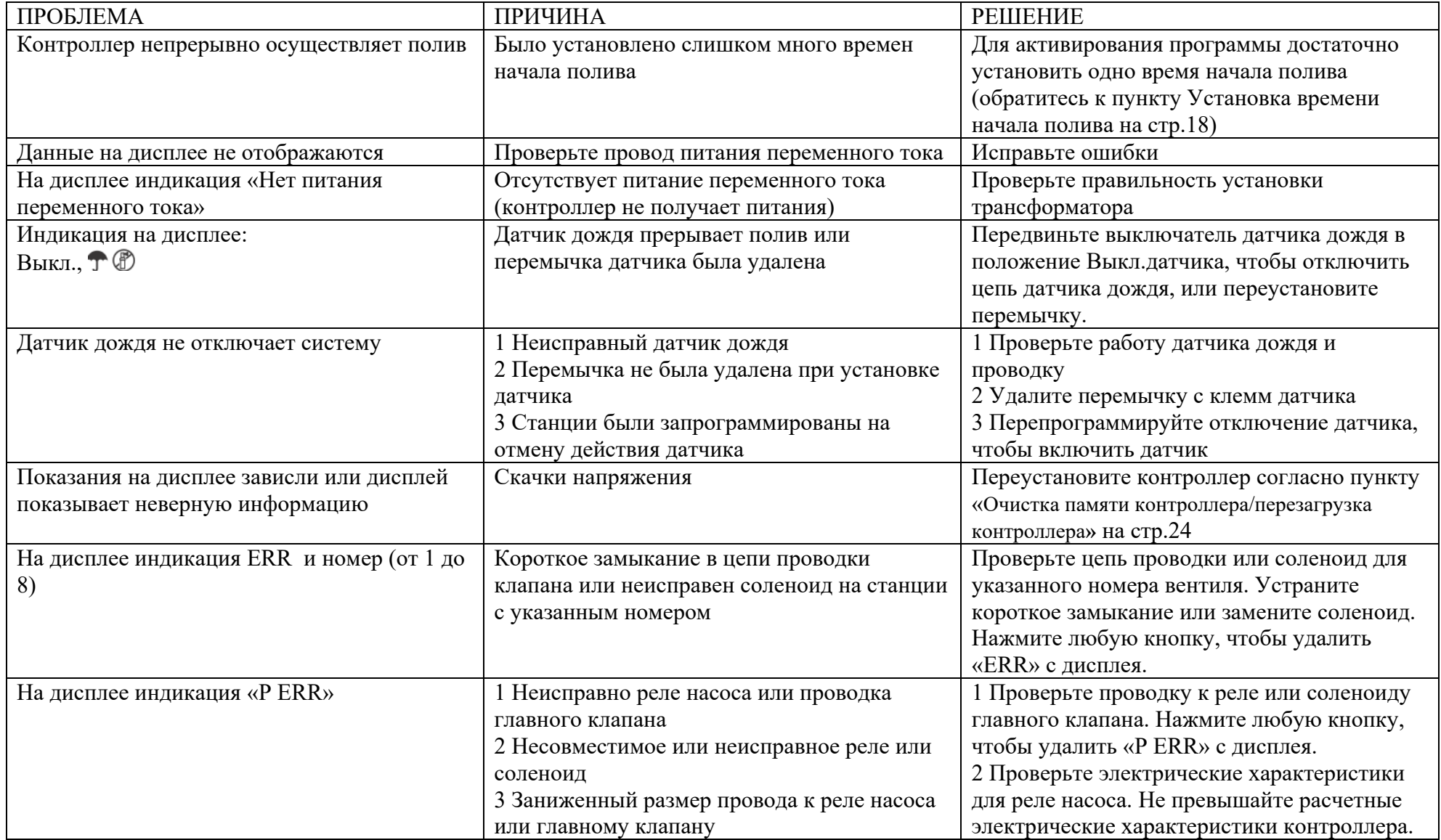

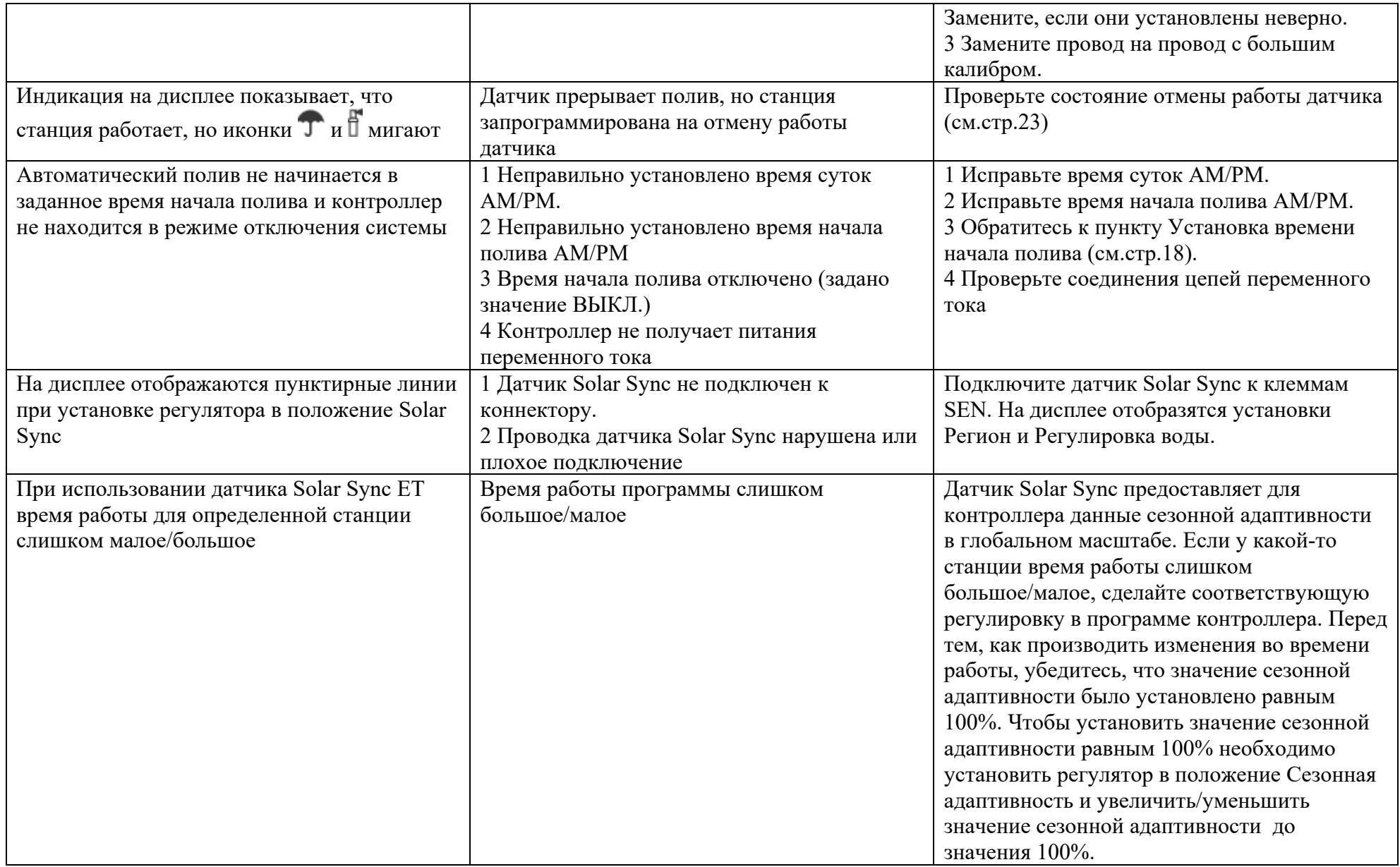

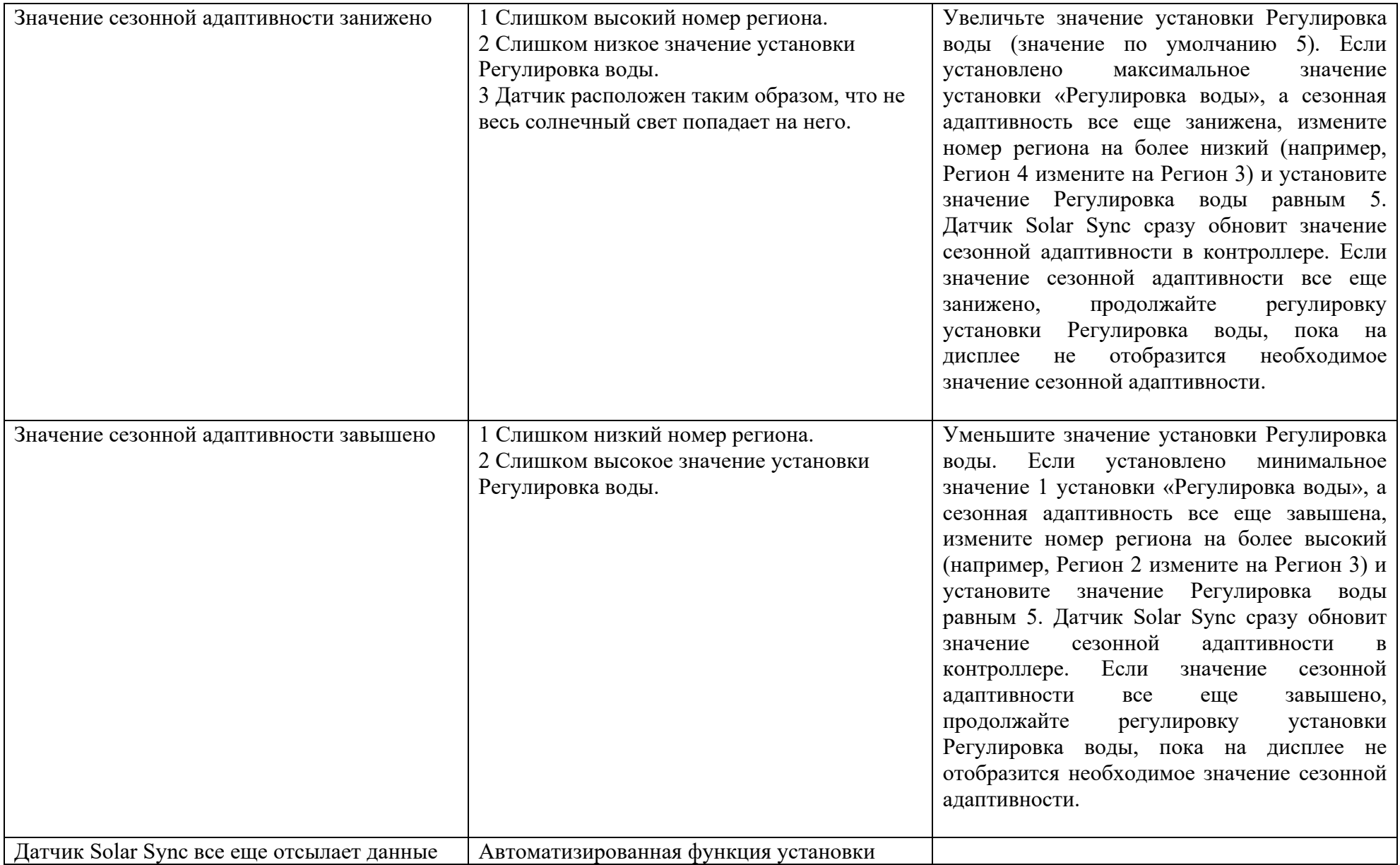

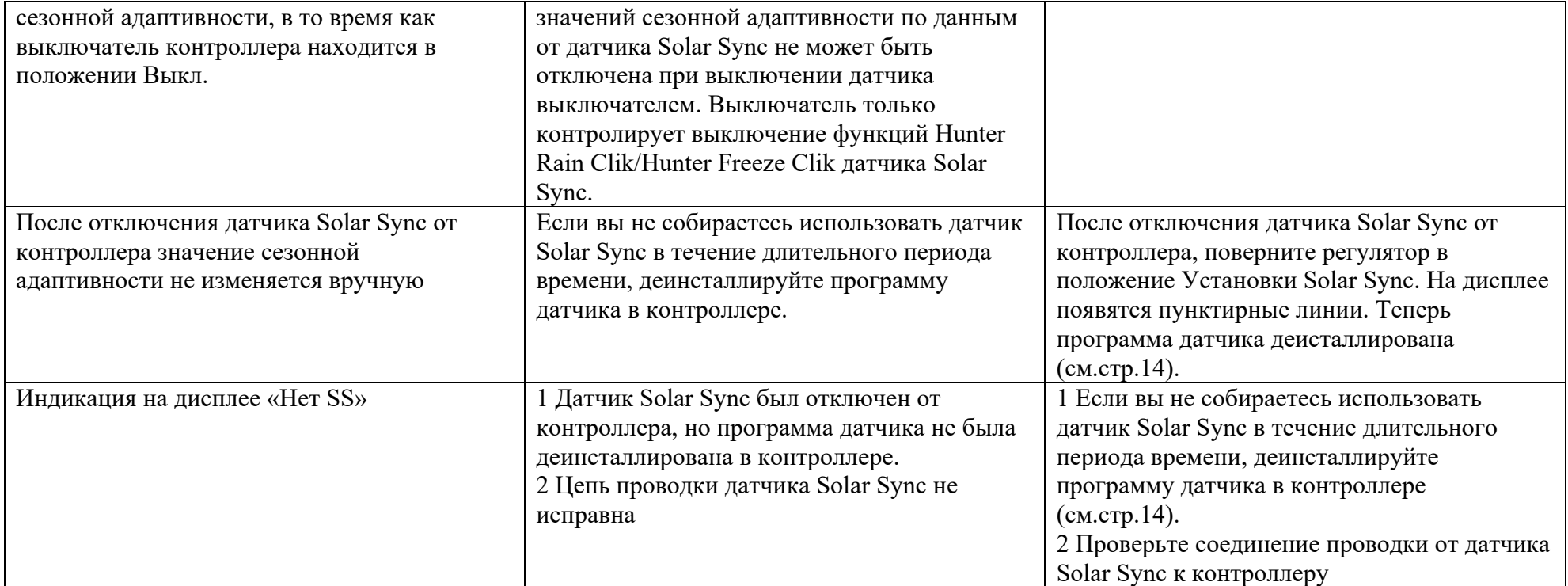

#### **ТЕХНИЧЕСКИЕ ХАРАКТЕРИСТИКИ**

#### **Эксплуатационные характеристики**

- $\bullet$ Время работы станции: от 0 до 4 часов с приращением в одну минуту
- . 3 независимые программы полива
- $\bullet$ Времена начала полива: от 4х в день на одну программу до 12 пусков в день
- . Расписание полива: 365-дневной календарь, полив с интервалом, полив по четным/нечетным дням
- $\bullet$ АМ/РМ, 24 часа
- . Простая эксплуатация в ручном режиме
- . Отмена работы датчика для станции
- $\bullet$ Программируемая задержка полива (от 1 до 7 дней)
- $\bullet$ Ручная регулировка сезонной адаптивности (от 10% до 150%)
- $\bullet$ Автоматическая регулировка сезонной адаптивности по данным датчика Solar Sync
- $\bullet$ Выключатель датчика
- . X-Core-x00i для использования внутри помещений. X-Core-x00 для использования снаружи помещений
- $\bullet$ Уровень моря до 2000 м при температуре от -25 °С до  $+60$  °С

#### **Габаритные размеры**

Модель для использования внутри помещений

Высота: 16,5 см Ширина: 14,6 см Глубина: 5 см

Модель для использования снаружи помещений

Высота: 22 см Ширина: 17,8 см Глубина: 9,5 см

#### **Электрические характеристики**

- $\bullet$ Вход трансформатора: 120 В АС  $\pm 10\%$ , 60 Гц (230 В АС  $\pm 10\%$ , 50/60 Гц международные модели)
- $\bullet$ Выход трансформатора: 24 В АС, 1 А
- $\bullet$ Выход станции: 0,56 А на станцию
- $\bullet$ Максимальный выход: 0,9 А (включая выход главного клапана)
- $\bullet$  Батарея: 3 В литиевая (включена в комплектацию), используется для дистанционного программирования и резервного хронометража. Используемая батарея CR2032, 3 В.
- $\bullet$ Электронная защита от короткого замыкания
- $\bullet$ Энергонезависимая память для программных данных
- $\bullet$ Зарегистрирован в UL (Федеральная комиссия связи (ФКС), США)
- $\bullet$ Модель X-Core-x00 имеет расчетную характеристику IP2X
- $\bullet$ Очистка производится только тканью, смоченной в мыльной воде

#### **Символы**

- $\sim$  = переменный ток (AC)
- = проконсультируйтесь с документацией
- $\bigotimes$  = риск поражения электрическим током
- = заземление

# **СЕРТИФИКАТ СООТВЕТСТВИЯ ЕВРОПЕЙСКИМ СТАНДАРТАМ**

Фирма Hunter заявляет, что бытовой контроллер системы орошения X-Core соответствует нормам европейских стандартов по «электромагнитной совместимости» 87/336/ЕЕС и «низкому напряжению» 73/23/ЕЕС. Используйте данное изделие только по назначению, представленному в данной инструкции. Сервисное обслуживание данного продукта должно выполняться авторизованным и обученным персоналом.

#### FCC часть 15

Это оборудование было испытано и признано соответствующим ограничениям для цифровых устройств класса В согласно части 15 правил FCC. Данные ограничения предусмотрены для того, чтобы обеспечить разумную защиту от нежелательных помех при работе оборудования в жилых помещениях. Это оборудование генерирует, использует и может излучать энергию радиоизлучения и в случае установки и использования не по инструкции может вызвать вредные помехи радиосвязи. Однако не гарантируется отсутствие помех в каждом конкретном случае установки. Если оборудование создает существенные помехи радио- или телевизионному приему, что подтверждается включением и выключением оборудования, пользователь может попытаться устранить эти помехи самостоятельно, учитывая следующие рекомендации:

- Переориентируйте приемную антенну или поменяйте ее место расположения
- Увеличьте расстояние между оборудованием и приемной антенной
- $\bullet$ Подключите оборудование к розетке, отличной от той, в которую подключен приемник
- . Проконсультируйтесь с вашим дилером или авторизованным персоналом